# **[Dodawanie opisu analitycznego](https://pomoc.comarch.pl/altum/2023/documentation/dodawanie-opisu-analitycznego-na-dokumentach/) [na dokumentach](https://pomoc.comarch.pl/altum/2023/documentation/dodawanie-opisu-analitycznego-na-dokumentach/)**

Prawidłowo zdefiniowane wymiary i opis analityczny zwiększają możliwości przeprowadzania analiz wyników przedsiębiorstwa. Opis analityczny definiowany jest na zakładce *Opis analityczny*, która znajduje się zarówno na dokumentach modułu handlowo-magazynowego jak i księgowego.

Uwaga

W przypadku struktury wielofirmowej w firmie głównej wyświetlane są wszystkie dokumenty firm podrzędnych, użytkownik nie ma jednak możliwości z poziomu firmy głównej modyfikacji opisu analitycznego takich dokumentów.

Aby dodać nowy rekord opisu analitycznego, należy kliknąć przycisk [**Dodaj rekord**], z menu głównego, z grupy przycisków *Opis analityczny*. W celu usunięcia rekordu należy zaznaczyć go w tabeli i nacisnąć przycisk [**Usuń rekord**], w grupie *Opis analityczny*. Użytkownik ma także możliwość skopiowania istniejącej pozycji opisu analitycznego poprzez jej zaznaczenie, a następnie wybranie przycisku [**Kopiuj**] z grupy przycisków *Opis analityczny*. Zostanie wtedy utworzony nowy rekord o wartości dopełniającej do 100%.

W związku z możliwością określenia właściciela na formularzu elementów wymiarów analitycznych, na liście wartości wymiarów analitycznych wyświetlane są wyłącznie elementy, dla których jako właściciela wskazano firmę, w kontekście której zalogowany jest operator lub wartość *Wszystkie.*

Dodatkowo podczas dokonywania opisu analitycznego na dokumencie lub obiekcie obok nazwy elementu wymiaru analitycznego wyświetlany jest jego opis. Jest to szczególnie przydatne podczas wskazywania elementów wymiarów analitycznych zdefiniowanych poprzez materializację podwymiaru typu *Z planu kont,* gdzie w polu *Opis* na elemencie wymiaru wyświetlana jest

nazwa konta księgowego przypiętego do danego elementu.

Użytkownik ma także możliwość wprowadzenia opisu dla elementu opisu analitycznego, w kolumnie *Opis pozycji*, znajdującej się na liście kolumn dodatkowych.

Oprócz możliwości "ręcznego" wprowadzania opisu analitycznego bezpośrednio na dokumencie, system umożliwia wypełnianie opisu analitycznego na podstawie opisu analitycznego wprowadzonego na artykule, karcie kontrahenta, koncie księgowym czy też dokumencie źródłowym. W związku z tym, po wypełnieniu opisu analitycznego na dokumencie, w kolumnie *Źródło*, znajdującej się na liście kolumn dodatkowych, zapisywana jest informacja na temat sposobu dodania danej linii opisu analitycznego:

- **Ręczny** linia opisu analitycznego dodana "ręcznie" bezpośrednio na dokumencie
- **Modyfikacja** linia opisu analitycznego zmodyfikowana przez użytkownika
- **Słownik** linia opisu analitycznego wygenerowana na podstawie linii opisu analitycznego na karcie artykułu kontrahenta lub środka trwałego
- **Konto** linia opisu analitycznego wygenerowana na podstawie linii opisu analitycznego na koncie księgowym
- **Dokument** linia opisu analitycznego wygenerowana na podstawie linii opisu analitycznego na dokumencie źródłowym

Opis analityczny zapisywany jest wraz z zapisem całego dokumentu, do tego momentu przyciski [**Zapisz**] oraz [**Zatwierdź**] z grupy *Opis analityczny* są nieaktywne. Dopiero, gdy zapis dokumentu nie jest możliwy (dokumenty zatwierdzone lub zaksięgowane), użytkownik może zapisać lub zatwierdzić sam opis analityczny.

#### Uwaga

Jeśli opis analityczny jest zatwierdzony użytkownik nie ma możliwości jego modyfikacji.

Przy zapisie opisu analitycznego system sprawdza jego poprawność. Opis jest poprawny, gdy opisywana kwota jest opisana w 100 %.

System umożliwia wykonanie opisu analitycznego pozycji o zerowych wartościach, dzięki temu na przykład artykuł będący usługą, którego wartość zakupu jest równa 0 może zostać opisany analitycznie na poziomie subpozycji lub też możliwe jest wypełnienie pozycji opisu analitycznego, dotyczącej elementu o zerowej wartości (wartość netto elementu jest równa zero). Możliwość ta uzależniona jest od zaznaczenia w konfiguracji systemu parametru *Pozwalaj na opis pozycji o zerowych wartościach,* który został opisany w artykule [Konfiguracja parametrów z obszaru księgowości](https://pomoc.comarch.pl/altum/documentation/modul-ksiegowosc/konfiguracja-modul-ksiegowosc/konfiguracja-parametrow-z-obszaru-ksiegowosci/).

#### Przykład

Mamy zatwierdzoną fakturę zakupu z pozycjami:

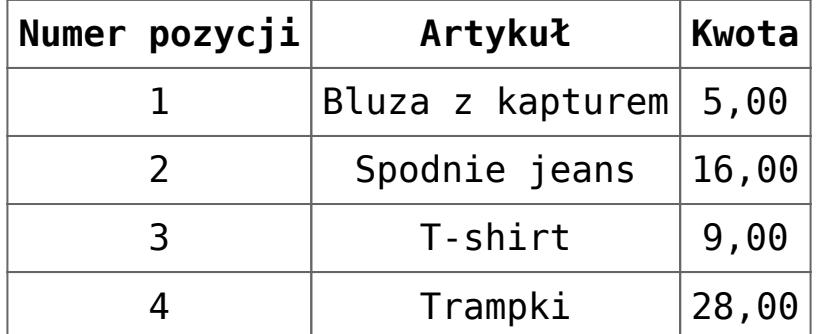

Do faktury zakupu mamy przypisane dwa wymiary: *Centrum* i *Lokalizacja.*

Opis analityczny może być zdefiniowany na kilka sposobów:

1. Poprzez użycie wzorca opisu – definiujemy jeden wzorzec, który opisuje wszystkie pozycje dokumentu. Opis wygląda następująco:

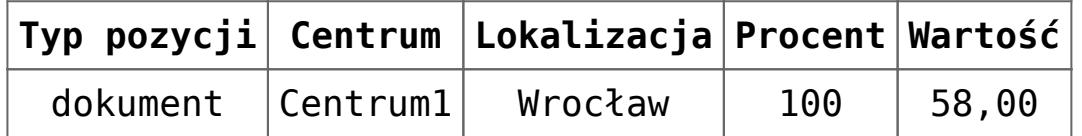

Wybranie wartości *<dokument>* w kolumnie *Typ pozycji* oznacza utworzenie wzorca opisu przypisywanego do każdej pozycji dokumentu. Oznacza to, że do każdej z czterech pozycji

na dokumencie zostanie przypisane *Centrum1* jako *Centrum* i *Wrocław* jako *Lokalizacja*.

2. Poprzez opisanie analitycznie każdej pozycji dokumentu:

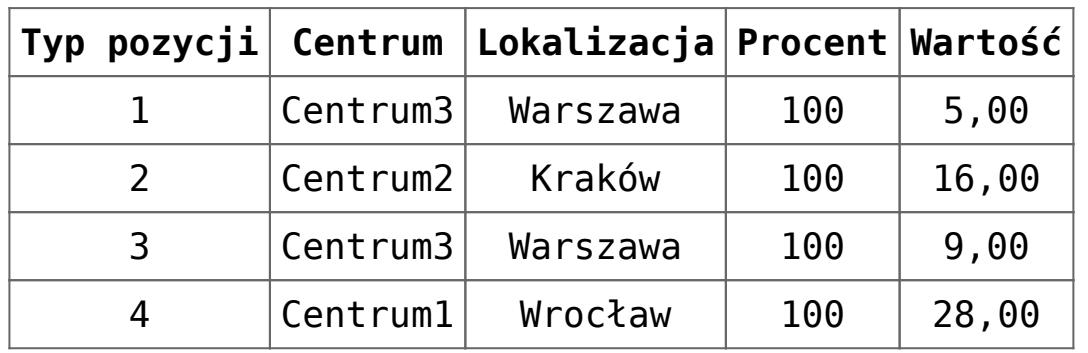

Każda z pozycji ma przypisany swój własny opis analityczny.

3. Poprzez połączenie opisu analitycznego pozycji z wzorcem opisu:

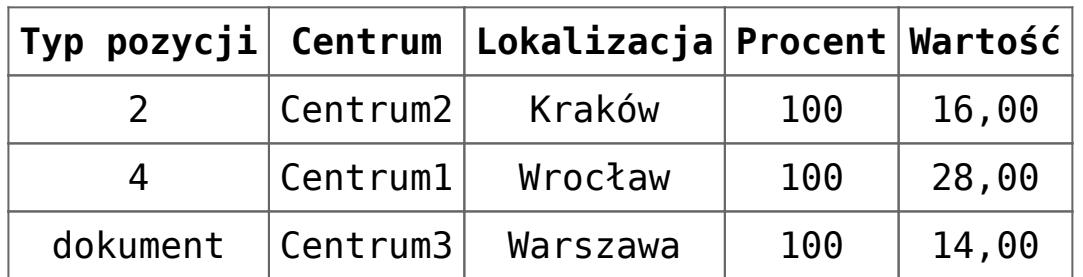

Pozycje 2 i 4 dokumentu zostaną opisane zdefiniowanym dla nich opisem analitycznym. Pozostałe pozycje (1 i 3) zostaną opisane przy użyciu wzorca *<dokument>.*

4. Poprzez rozbicie procentowe pozycji lub wzorca (możliwe do zastosowania we wszystkich powyższych przypadkach):

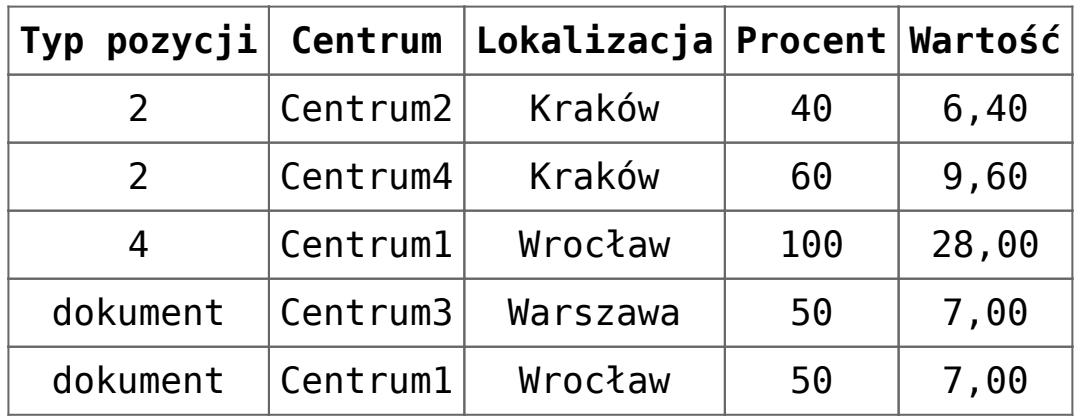

W powyższym przykładzie 40% towaru z pozycji 2 zostanie przypisane do *Centrum2*, a pozostałe 60% do *Centrum4*. W przypadku pozycji opisanych przy pomocy wzorca – każda z nich

zostanie rozbita na dwa opisy, tzn. 50% pozycji 1 i 50% pozycji 3 zostanie przypisanych do *Centrum3*, a pozostałe 50% z obu pozycji – do *Centrum1*.

5. Poprzez uwzględnienie subelementów:

Na potrzeby przykładu załóżmy, że pozycja 2 na fakturze ma dwa subelementy:

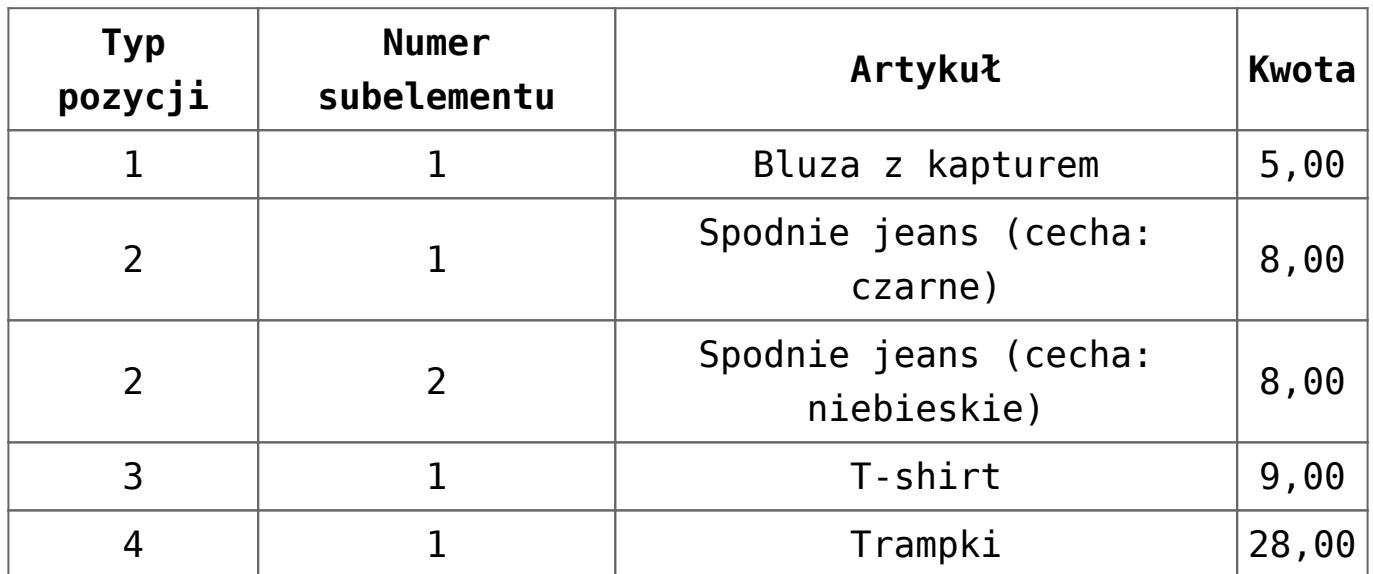

Jeśli użytkownik zdefiniuje dla tego przykładu opis taki jak w punkcie 4, gdzie opis analityczny został określony dla całej pozycji 2, wtedy każdy z subelementów odziedziczy opis tej pozycji, tzn. każdy z nich zostanie rozbity procentowo w stosunku 40/60.

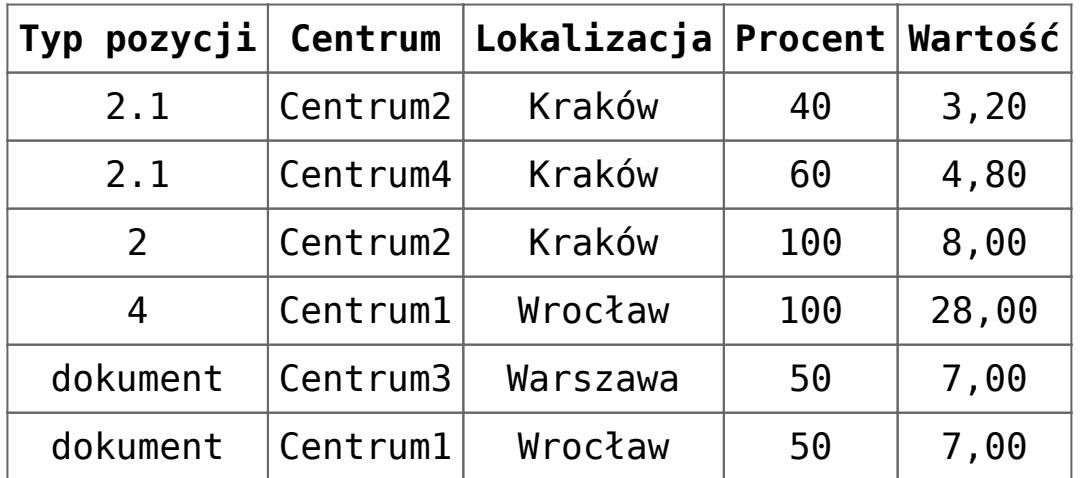

W powyższym przykładzie pierwszy subelement pozycji 2 zostanie rozbity procentowo, tzn. 40% subelementu zostanie przypisane do *Centrum2*, natomiast 60% do *Centrum4*. Dla drugiego

subelementu nie został zdefiniowany żaden opis analityczny, więc dziedziczy on opis całej pozycji, tzn. zostanie przypisany w całości do *Centrum2*.

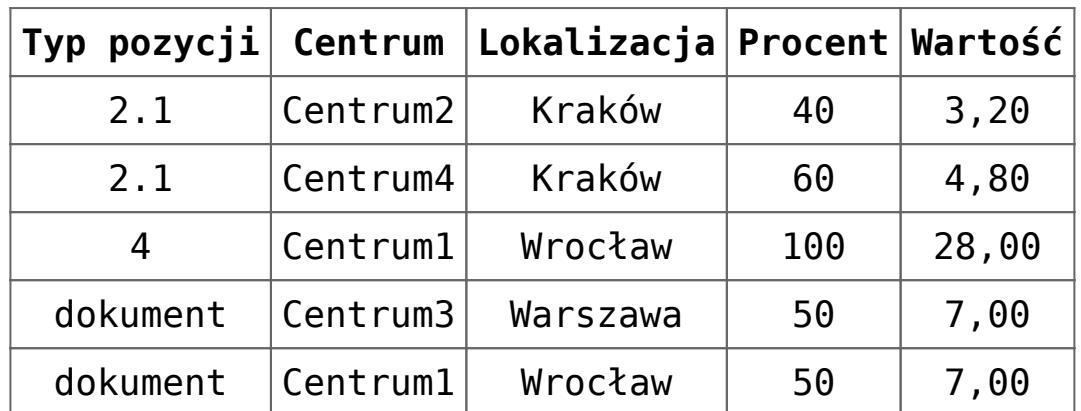

W tym przypadku pierwszy subelement pozycji 2 zostanie rozbity tak, jak poprzednio: 40% subelementu zostanie przypisane do *Centrum2*, natomiast 60% do *Centrum4*. Dla drugiego subelementu nie został zdefiniowany żaden opis analityczny, nie został on także zdefiniowany dla pozycji, więc odziedziczy on opis z całego dokumentu: 50% zostanie przypisane do *Centrum3* w *Warszawie* a 50% do *Centrum1* we *Wrocławiu*.

W przypadku przypisania do typu dokumentu wzorca powiązań, lista elementów poszczególnych wymiarów będzie ograniczona do elementów dopuszczalnych dla danej kombinacji wartości wymiarów analitycznych. Ograniczenie to odbywa się wyłącznie podczas wskazywania elementu wymiaru. Dla już istniejących rekordów, podczas edycji lub zapisu dokumentu – kontrola nie jest wykonywana.

### Przykład

Do definicji faktury zakupu przypisano poniżej przedstawiony wzorzec powiązań.

| <b>Macierz</b><br><b>Lista</b> |                   |                    |                                  |                 |                         |                 |
|--------------------------------|-------------------|--------------------|----------------------------------|-----------------|-------------------------|-----------------|
| q.<br>又是下层了                    |                   |                    |                                  |                 |                         |                 |
|                                |                   |                    | Kategoria finansowa ▲            |                 |                         |                 |
| $\blacktriangle$<br>Centrum    | Lokalizacja -     | Samochód ▲         | Koszt.Amortyzacja   Koszt.Paliwo |                 | Koszt. Sprzedaż t       | Koszt.Zużycie m |
| Dział produk<br>v.             | $\times$ Kraków   | Kia KR 3098        | ⊽                                | V               |                         | V               |
| Dział sprzed<br>×.             | $\times$ Kraków   | <b>Kia KR 3098</b> | $\blacktriangledown$             | V               | V                       | $\Box$          |
|                                |                   | <b>VW WR 4596</b>  | □                                | $\Box$          | $\overline{\mathbf{v}}$ | $\Box$          |
|                                | $\times$ Warszawa | Skoda WI 9876      | $\overline{\mathbf{v}}$          | V               | $\overline{\mathsf{v}}$ | $\Box$          |
|                                | $\times$ Wrocław  | <b>VW WR 4596</b>  | $\overline{\mathsf{v}}$          | $\triangledown$ | $\triangledown$         | $\Box$          |
| Księgowość<br>v.               | $\times$ Kraków   | Ford KWI 3457      | V                                |                 | $\triangledown$         | V               |

Zdefiniowany wzorzec powiązań

Wymiary analityczne przypisane na definicji dokumentu są zgodne z wymiarami analitycznymi przyporządkowanymi do danego wzorca powiązań.

Podczas dokonywania opisu analitycznego na dokumencie, użytkownik może wybrać w poszczególnych wymiarach tylko te wartości, które zostały określone jako dostępne w danej kombinacji.

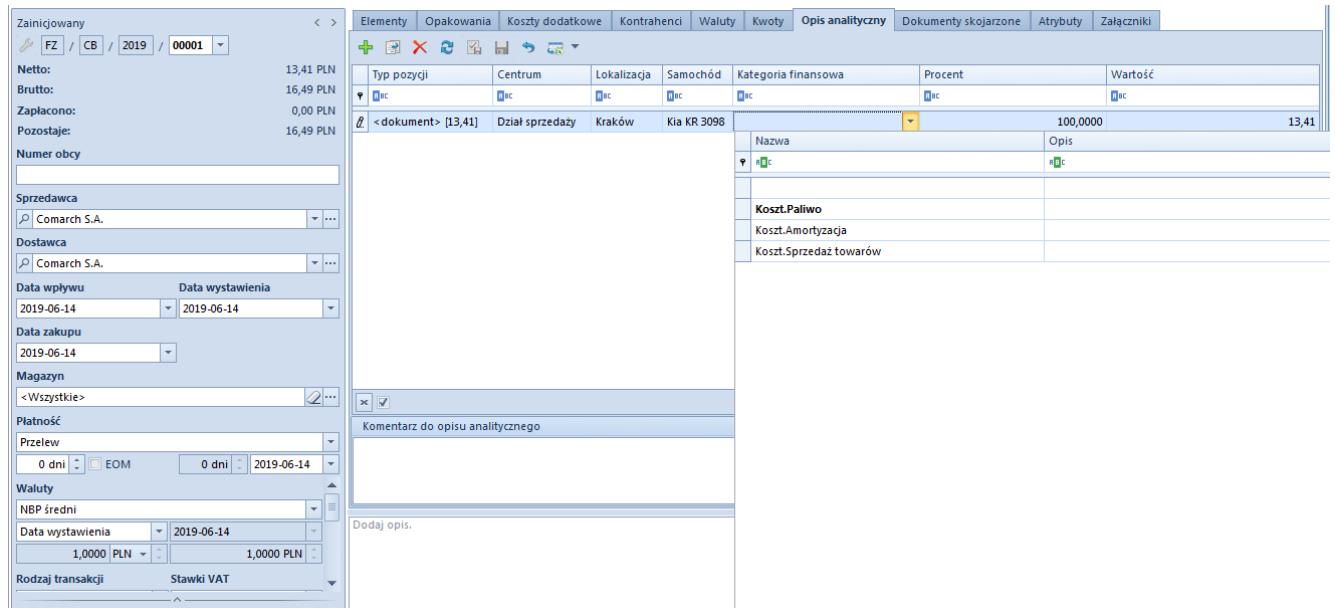

Dokonywanie opisu analitycznego z wykorzystaniem wzorca powiązań

Przykładowo wybierając wartość wymiaru *Kategoria finansowa* na liście wyświetlane są wyłącznie koszty przypisane do samochodu Kia KR 3098 w lokalizacji *Kraków* w *Dziale sprzedaży*. Dodatkowo

koszt ustawiony jako domyślny w danym wymiarze jest oznaczony pogrubioną czcionką i wyświetlany jako pierwszy na liście elementów.

W przypadku dokumentów zaksięgowanych zmiana opisu analitycznego uzależniona jest od zaznaczenia z poziomu *System → Konfiguracja → zakładka Księgowość* parametru *Modyfikacja opisu analitycznego na zaksięgowanych dokumentach*. Dany parametr jest domyślnie odznaczony. Użytkownik ma możliwość jego zaznaczenia w dowolnym momencie pracy w systemie.

Jeśli parametr jest odznaczony, użytkownik nie ma możliwości edycji opisu analitycznego na zaksięgowanych dokumentach (dezaktywowane są ikony, związane z dokonywaniem opisu analitycznego). Modyfikacja opisu analitycznego na dokumentach predekretowanych przy danych ustawieniach jest możliwa.

Z kolei jeśli opisywany parametr jest włączony, użytkownik ma możliwość zmiany opisu analitycznego na zaksięgowanych oraz predekretowanych dokumentach. W tym przypadku przy wyborze zakładki *Opis analityczny* system wyświetla w zależności od stanu dokumentu odpowiednią informację *"Modyfikacja opisu analitycznego może wymagać ponownego zaksięgowania\predekretowania dokumentu".* Dodatkowo przy próbie dodania lub usunięcia rekordów opisu analitycznego, wyświetlany jest w zależności od stanu dokumentu właściwy komunikat *"Dokument został zaksięgowany\predekretowany. Czy na pewno chcesz dokonać zmian w opisie analitycznym?"* Po zmianie opisu analitycznego na dokumencie źródłowym użytkownik może zaktualizować opis analityczny na zapisie księgowym, poprzez wybór opcji [**Wypełnij wg dokumentu**].

Uwaga

Modyfikacje związane z dodaniem\usunięciem nowej linii czy też modyfikacji wymiaru wpływającej na sposób księgowania powinny być powiązane z ponownym zaksięgowaniem\predekretacją dokumentu.

## Przykład

Do systemu wprowadzono fakturę VAT zakupu z poniżej przedstawionym opisem analitycznym.

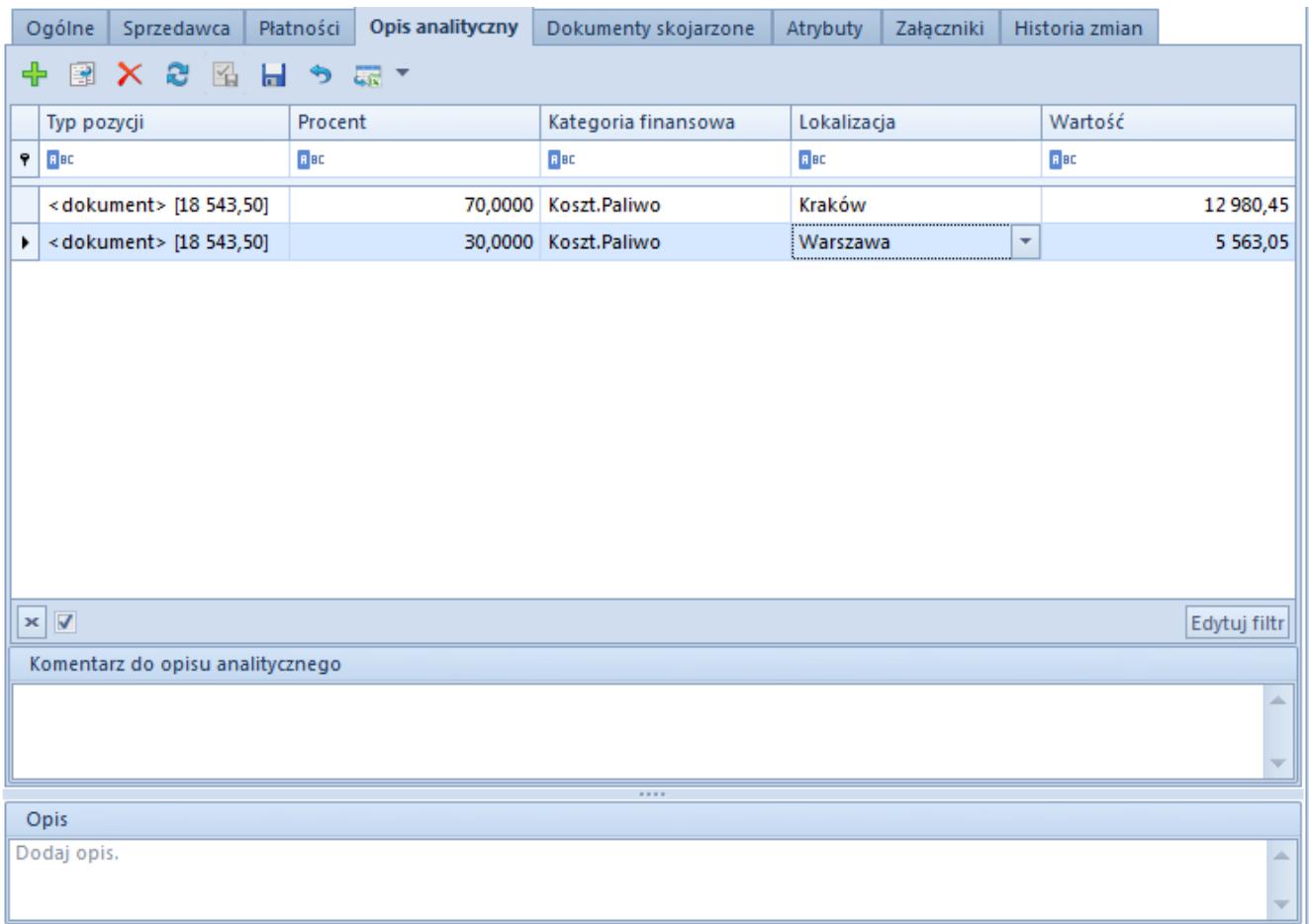

Opis analityczny zdefiniowany na FZV

Wprowadzoną fakturę zaksięgowano w oparciu o opis analityczny.

Opis analityczny na zapisie księgowym wypełniono według dokumentu źródłowego (do dokumentu PK przypisane zostały wymiary analityczne zgodne z wymiarami przypisanymi do FZV).

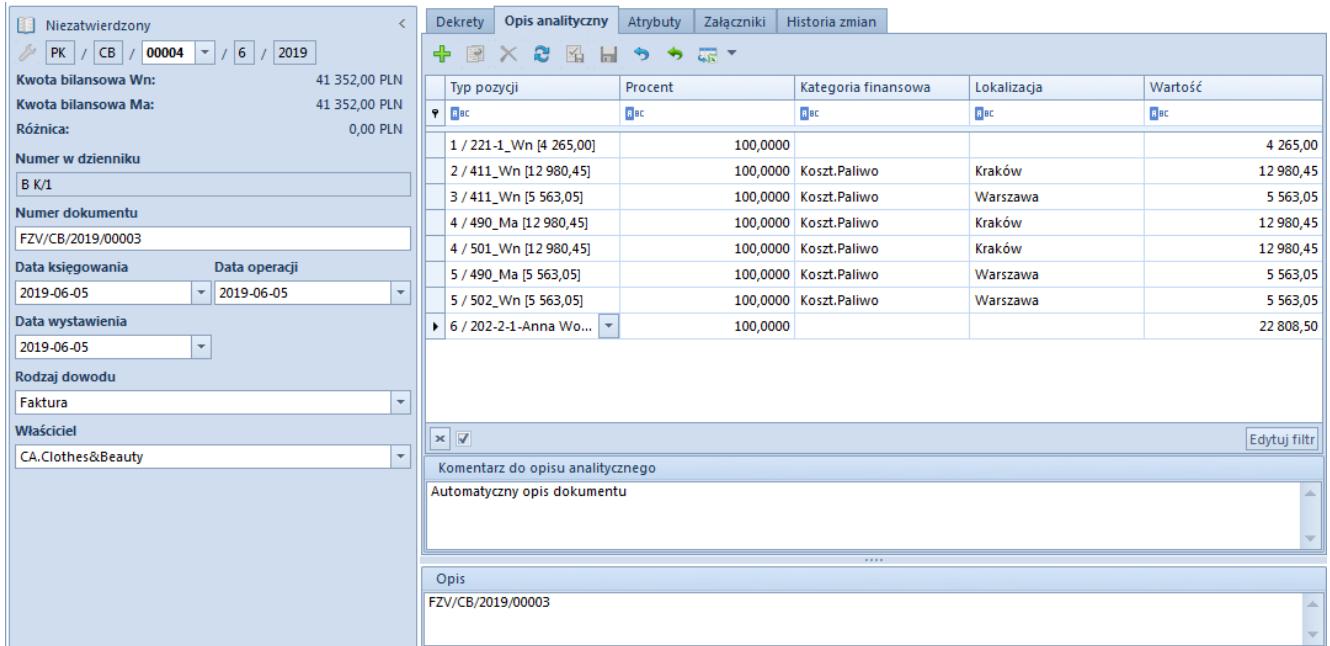

Opis analityczny na zapisie księgowym wypełniony wg dokumentu źródłowego

Następnie zmodyfikowano opis analityczny na dokumencie źródłowym (zaznaczony parametr *Modyfikacja opisu analitycznego na zaksięgowanych dokumentach*).

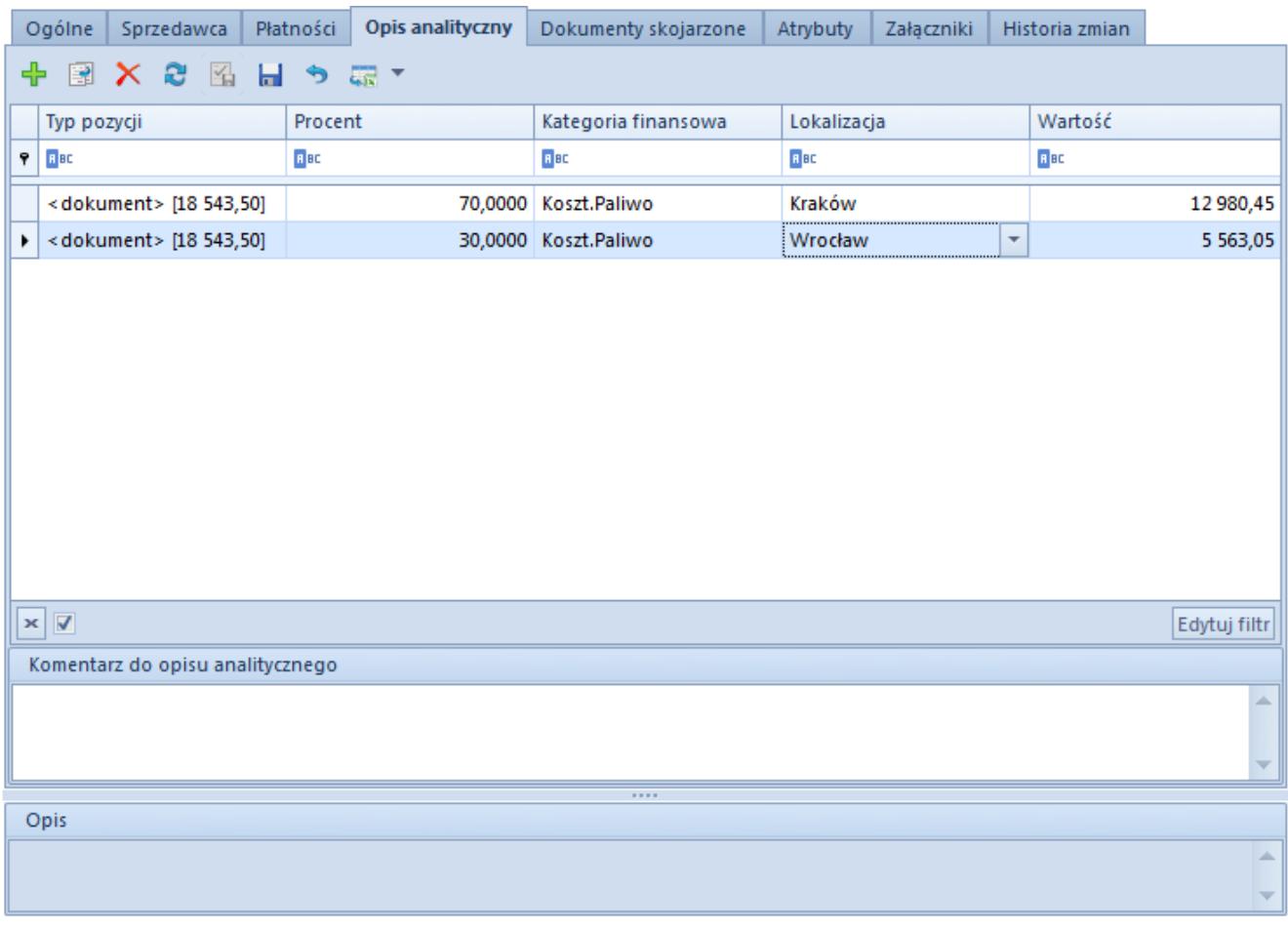

Modyfikacja opisu analitycznego na zaksięgowanym dokumencie

Ponieważ zmieniono wartość wymiaru *Lokalizacja*, w oparciu o który dokonywane jest księgowanie, wymagane jest ponowne zaksięgowanie dokumentu (inne konto księgowe przypisane do zmienionej wartości). W przypadku dokumentu predekretowanego, wymagana jest jego ponowna predekretacja, poprzez ponowne uruchomienie predekretacji i wybór opcji [**Zmień schemat księgowy**].

Po ponownym zaksięgowaniu dokumentu opis analityczny na zapisie księgowym wypełniono według dokumentu źródłowego.

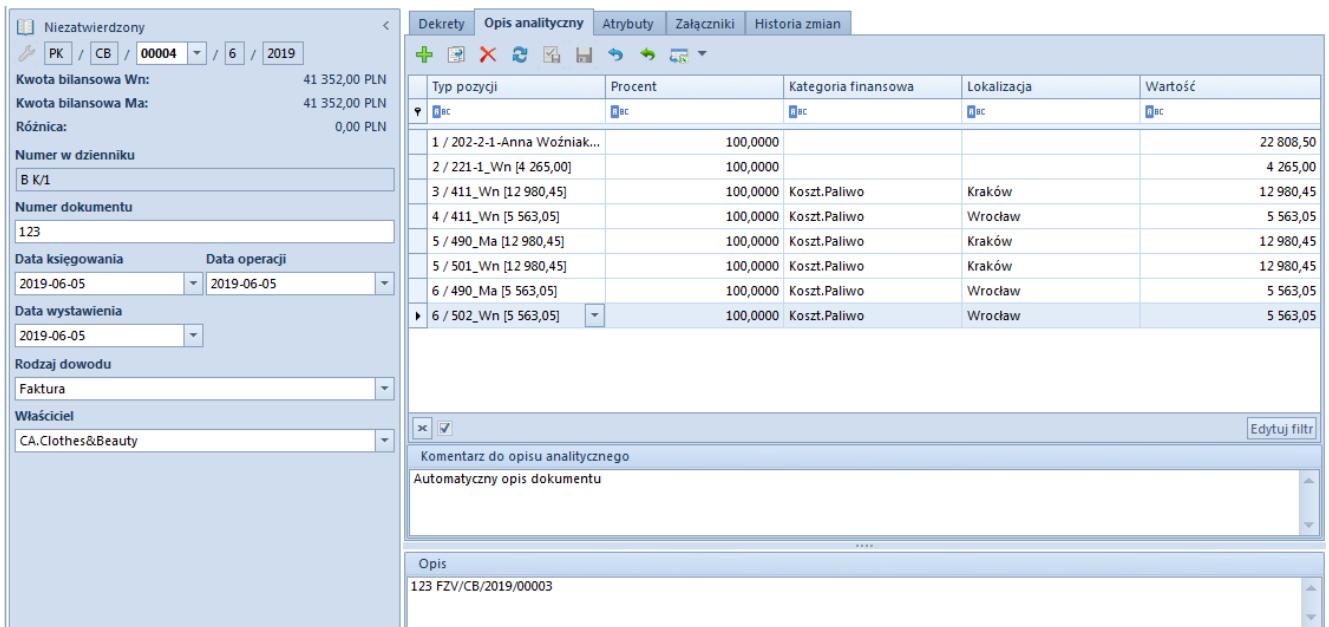

Aktualizacja opisu analitycznego na zapisie księgowym po zmianie opisu na dokumencie źródłowym

Kwota netto dokumentu FZV jest zaksięgowana zgodnie z opisem analitycznym dokumentu.